# **PEMBUATAN APLIKASI MUSEUM GUIDE MENGGUNAKAN TEKNOLOGI AUGMENTED REALITY BERBASIS ANDROID (Studi Kasus: Museum Mulawarman Tenggarong)**

Jefri Fitriansyah<sup>1</sup>, Fahrul Agus<sup>2</sup>, Dyna Marisa Khairina<sup>3</sup> Program Studi Ilmu Komputer, FMIPA Universitas Mulawarman <u>[jfr\\_tech@yahoo.co.id](mailto:jfr_tech@yahoo.co.id1)<sup>1</sup>, [fahrulagus@unmul.ac.id](mailto:fahrulagus@unmul.ac.id2)<sup>2</sup>[, dynamarisa@fmipa.unmul.ac.id](mailto:dynamarisa@fmipa.unmul.ac.id3)<sup>3</sup></u>

*Abstrak. Salah satu fungsi museum yaitu menyampaikan informasi mengenai benda bersejarah kepada masyarakat. Cara penyampaian informasi kepada masyarakat diantaranya dengan pembuatan folder (booklet) dan melakukan kegiatan pameran. Perkembangan teknologi dibidang multimedia dapat dijadikan alternatif sarana penyampaian informasi yang menarik dan memudahkan masyarakat dalam memperoleh informasi mengenai koleksi yang ada di museum. Salah satu teknologi multimedia yang sedang berkembang yaitu augmented reality. Augmented reality merupakan teknologi yang menggabungkan objek virtual 3 dimensi ke dalam lingkungan nyata yang ditangkap oleh kamera dan menampilkannya secara realtime sehingga seolah-olah objek tersebut berada di lingkungan nyata. Penelitian ini membuat aplikasi museum guide dengan menggunakan teknologi augmented reality yang diimplementasikan pada mobile device berbasis android dan menggunakan library AndAR. Pengujian aplikasi menunjukkan bahwa aplikasi dapat berjalan dengan baik pada mobile device berbasis android dan dapat menampilkan model 3D dilayar mobile device dengan posisi yang sesuai dengan posisi marker dilayar. Aplikasi juga dapat menampilkan informasi detail sesuai dengan model 3D yang tampil dilayar. Pengujian aplikasi juga dilakukan dengan menggunakan marker yang berwarna dan dengan kondisi cahaya yang berbeda untuk mengetahui kinerja aplikasi dalam mendeteksi marker dan menampilkan model 3D.*

#### *Kata Kunci : Museum, Augmented Reality, Mobile, Android*

Sebagai lembaga yang menyimpan benda-benda peninggalan sejarah, museum berkewajiban untuk menyampaikan informasi mengenai benda bersejarah yang ada kepada masyarakat. Cara penyampaian informasi yang dilakukan pihak museum kepada masyarakat diantaranya dengan pembuatan folder *(booklet)* dan melakukan kegiatan pameran, baik pameran tetap maupun pameran keliling.

Berkembangnya teknologi informasi dibidang multimedia dapat dijadikan sebagai alternatif sarana penyampaian informasi yang menarik dan memudahkan masyarakat dalam memperoleh informasi mengenai koleksi yang ada di museum. Salah satu teknologi multimedia yang sedang berkembang ialah teknologi *augmented reality.*

*Augmented Reality* (AR) merupakan sebuah teknologi yang menggabungkan suatu benda maya *(virtual)* dua atau tiga dimensi ke dalam suatu lingkungan nyata tiga dimensi lalu memproyeksikan benda-benda virtual tersebut kedalam waktu nyata. Sehingga seolah-olah benda *virtual* tersebut berada dan tergabung dengan lingkungan nyata [5].

Berdasarkan permasalahan tersebut, maka penelitian ini membuat sebuah aplikasi *musuem guide* berbasis AR yang diimplementasikan pada *mobile device* seperti *smartphone* karena mengingat mobilitas pengguna, sehingga lebih memudahkan masyarakat untuk memperoleh informasi mengenai benda-benda koleksi yang ada di museum. Penggunaan aplikasi akan membuat masyarakat dapat melihat koleksi museum secara *virtual* dalam bentuk 3D dan mendapatkan informasi dari koleksi yang ada secara langsung seakan-akan melihat koleksi yang asli di museum kapanpun dan dimanapun. Penggunaan AR juga akan membuat masyarakat merasa tertarik untuk berkunjung ke pameran tetap museum guna melihat koleksi-koleksi yang sesungguhnya.

### *Augmented Reality*

*Augmented reality* adalah menggabungakan dunia nyata dan *virtual*, bersifat interaktif secara *real time*, dan merupakan bentuk 3D [2]. *Augmented Reality*  atau yang biasa dikenal dengan AR adalah

sebuah teknologi yang menggabungkan suatu benda maya dua atau tiga dimensi ke dalam suatu lingkungan nyata tiga dimensi lalu menampilkan benda-benda maya *(virtual)* tersebut ke lingkungan nyata seolah-olah benda *virtual* tersebut berada di lingkungan nyata. Sistem AR hanya sekedar menambahkan atau melengkapi objek dilingkungan nyata dengan objek *virtual*. AR mampu menampilkan informasi yang tidak dapat diterima langsung oleh pengguna dengan inderanya sendiri.

Konsep AR pada *mobile device* (*mobile* AR) dapat ditunjukkan pada Gambar 1. Dimana, lingkungan nyata yang ditangkap oleh kamera *smartphone* digabungkan dengan objek 3D virtual menghasilkan tampilan penggabungan yang menarik. Hasil penggabungan pada Gambar 1 tidak dapat dilihat dengan hanya menggunakan indera penglihatan saja, tetapi dapat dilihat dengan bantuan *smartphone*.

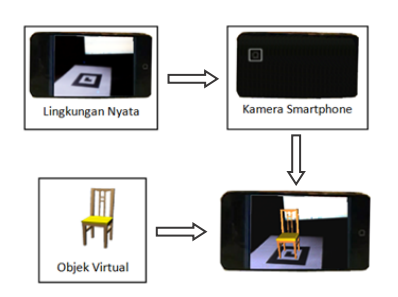

Gambar 1. Konsep *Mobile AR*

# *Fiducial Marker*

*Fiducial Marker* merupakan sebuah penanda yang didalamnya terdiri dari kumpulan titik acuan untuk memudahkan komputasi dari pengukuran parameterparameter yang dibutuhkan dalam pengolahan citra [3]. *Fiducial Marker* berbentuk segi empat yang terdiri dari *outer border* yang berwarna hitam dan *inner border* yang berisi *pattern image* (gambar dalam *marker*) yang merupakan kombinasi warna hitam dan putih. Gambar 2 merupakan contoh gambar *Fiducial Marker.*

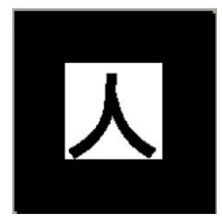

Gambar 2. *Fiducial Marker* (Sumber: Kato, dkk, 2000)

# **Pemodelan Tiga Dimensi**

Pemodelan adalah membentuk suatu benda-benda atau obyek. Membuat dan mendesain obyek tersebut sehingga terlihat seperti hidup. Sesuai dengan obyek dan basisnya, proses ini secara keseluruhan dikerjakan di komputer. Melalui konsep dan proses desain, keseluruhan obyek bisa diperlihatkan secara 3 dimensi, sehingga banyak yang menyebut hasil ini sebagai pemodelan 3 dimensi (3D *modelling*) [7].

Model 3D merupakan hasil dari proses pemodelan 3D, berupa sekumpulan polygon yang terdiri dari sekumpulan titik, garis, dan bidang yang saling terhubung dan telah melalui proses perancangan. Proses perancangan pada pemodelan 3D melalui beberapa tahapan. Diantaranya *motion capture, modeling, texturing,* dan *rendering.*

# **ARToolKit**

ARToolKit merupakan *library software* berbahasa C yang memudahkan programer membangun aplikasi *augmented reality* [6]. ARToolKit bersifat *open source* dan didistribusikan dibawah lisesnsi GPL. menggunakan teknik visi komputer untuk menghitung posisi kamera nyata dan hubungannya terhadap *marker*, sehingga memungkinkan para *programmer* untuk menampilkan objek *virtual* ke *marker*.

Prinsip kerja ARToolKit dalam mendeteksi *marker* dan menggabungkannya dengan objek *virtual* adalah sebagai berikut:

- 1. Kamera akan menangkap gambar dari *video stream* dan merubahnya menjadi gambar biner (hitam putih) melalui proses *tresholding*. *Thresholding* merupakan proses merubah citra *grayscale* ke citra biner (hitam putih). Nilai *threshold* berada pada angka 0-255. Secara *default* nilai *threshold* pada artoolkit bernilai 100. Proses *thresholding* berfungsi untuk membantu sistem agar dapat mengenali bentuk segi empat dan pola *marker* pada citra.
- 2. Perangkat lunak akan mencari *marker* pada tiap *frame video*.
- 3. Jika *marker* ditemukan, akan dihitung posisi relatif kamera terhadap *marker*.
- 4. Pola yang terdapat dalam *marker* akan dicocokkan dengan *template* pola yang tersimpan di memori. Jika cocok, posisi dan orientasi objek virtual akan disesuaikan dengan marker menggunakan transformasi 3D dari posisi dan orientasi kamera terhadap *marker*.
- 5. Objek 3D *virtual* ini akan digambar tepat diatas *marker*.
- 6. Output final akan ditampilkan pada *display* di monitor. Sehingga objek akan tampak seolah-olah berada pada lingkungan nyata.

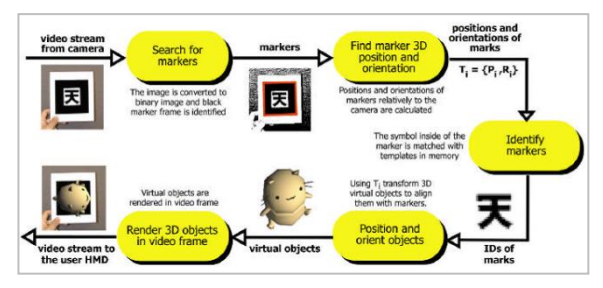

Gambar 3. Prinsip Kerja *ARToolKit* (Sumber: Kato, dkk, 2000)

# **AndAR**

AndAR merupakan *framework Augmented Reality* untuk android. AndAR tidak hanya pure Java API, tetapi juga menyembunyikan semua pemanggilan *native library* [2]. AndAR menggunakan ARToolKit sebagai *tracking system*. AndAR menyertakan beberapa contoh aplikasi yang memungkinkan pengguna untuk mengembangkan aplikasi AR pada platform Android dengan mudah.

#### **Android**

Android merupakan sebuah sistem operasi (OS) perangkat mobile yang tumbuh ditengah OS perangkat mobile lainnya yang berkembang dewasa ini. OS lainnya seperti Windows Mobile, iOS, Symbian, Blackberry OS dan masih banyak lagi juga menawarkan kekayaan isi dan keoptimalan yang berjalan diatas perangkat hardware yang ada. Akan tetapi, OS yang ada ini berjalan dengan memprioritaskan aplikasi inti yang dibangun sendiri tanpa melihat potensi yang cukup besar dari aplikasi pihak ketiga [8].

Android menawarkan sebuah lingkungan yang berbeda untuk pengembang. Setiap apliaksi memiliki tingkatan yang sama. Android tidak mebedakan antara aplikasi inti dengan aplikasi pihak ketiga. API yang disediakan menawarkan akses ke *hardware*, maupun data-data ponsel sekalipun, atau data *system* sendiri. Bahkan pengguna dapat menghapus aplikasi inti dan menggantikannya dengan aplikasi pihak ketiga.

#### **Museum**

Museum adalah institusi permanen, nirlaba, melayani kebutuhan publik, dengan sifat terbuka, dengan cara melakukan usaha pengoleksian, mengkonservasi, meriset, mengomunikasikan, dan memamerkan benda nyata kepada masyarakat untuk kebutuhan studi, pendidikan, dan kesenangan [4].

Di Indonesia, museum yang pertama kali dibangun adalah Museum Radya Pustaka. Selain itu dikenal pula Museum Gajah yang dikenal sebagai museum terlengkap koleksinya di Indonesia, Museum Wayang, Museum Tekstil serta Museum Mulawarman.

Museum Mulawarman merupakan Unit Pelaksana Teknis Daerah (UPTD) Bidang Kebudayaan dilingkungan Dinas Pendidikan dan Kebudayaan Provinsi Kalimantan Timur yang terletak di Kota Tenggarong Kabupaten Kutai Kartanegara. Museum Mulawarman memiliki tugas dan tanggung jawab dalam bidang pelestarian, penyelamatan, serta pengembangan kebudayaan daerah Kalimantan Timur. Museum Mulawarman juga menjadi pusat informasi dan tujuan wisata budaya di Kalimantan Timur [1].

# **SQLite**

SQLite adalah *Relational Database Management System* (RDBMS) alternatif yang *portable*, cepat, gratis, di*support* oleh android dan bahasa pemrograman lain. SQLite bersifat ACID-*compliant* dan memiliki ukuran *file* yang relatif kecil, dan ditulis dalam bahasa C. SQLite merupakan proyek yang bersifat *public domain* yang dikerjakan oleh D. Richard Hipp.

Kelebihan SQLite dibandingkan RDBMS lain adalah :

- 1. *Portable* tidak perlu *install*, cukup mengg unakan satu *file*.
- 2. 1 *database* 1 *file* (*flat file*).
- 3. Mendukung *transaction* dan *view*.
- 4. Sangat cepat, karena berupa *flat file* jadi pengaksesannya lebih cepat.

SQLite menggunakan *Query Language* yang mirip dengan RDBMS yang lain, sehingga pengguna yang terbiasa menggunakan MySQL, Ms. SQL, dan lain sebagainya tidak susah untuk beradaptasi.

# **I. METODOLOGI**

Dalam pengembangan dan pembangunan sistem, terdapat 5 tahap yang dilakukan:

- 1. Tahap Pengumpulan Data
- 2. Tahap Analisis
- 3. Tahap Perancangan
- 4. Tahap Penerapan
- 5. Tahap Evaluasi (Pengujian)

# **II. HASIL DAN PEMBAHASAN**

Dalam tahap awal pengembangan sistem ini maka diperlukan suatu *design* model dengan permodelan *object oriented* yaitu *Use case diagram* yang merupakan tahap awal dan utama dalam proses pengembangan sistem. Tahapan ini mendefinisikan fitur yang disediakan oleh sistem. Pada *use case diagram* mempunyai satu aktor yaitu pengguna. Lebih jelasnya dapat dilihat pada Gambar 4.

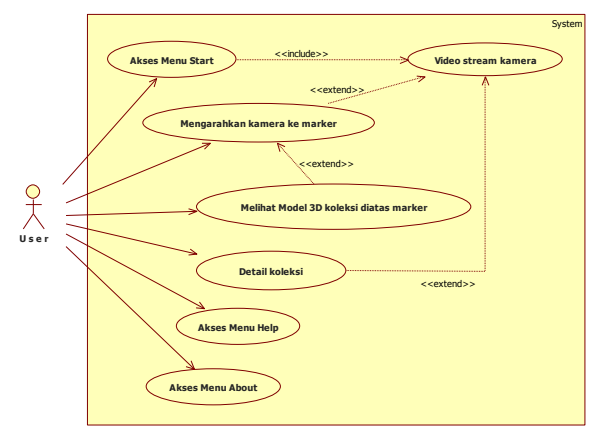

Gambar 4. *Use Case Diagram* Aplikasi

Pada Gambar 4 digambarkan bahwa *user* dapat mengakses menu "*Start"*, menu "*help"*, dan menu "*about"*. Pada saat *user* memilih menu *"Start"*, *system* akan menampilkan *video stream* dari kamera kelayar *mobile device*. Selanjutnya *user* mengarahkan kamera ke *marker*. Jika *marker* ditemukan maka *system* akan menampilkan model 3D dilayar sehingga *user* akan melihat model 3D koleksi dilayar *mobile device* dan bisa juga melihat informasi detail dari koleksi yang ditampilkan. *User* juga bisa mengakses menu *"Help"* untuk memperoleh informasi cara menggunakan aplikasi. Menu *"About"* berisi informasi tentang pembuat program dan informasi mengenai Museum Mulawarman.

Dari *use case diagram* yang telah dibuat pada Gambar 4 kemudian dikembangkan aluralur kegiatan yang dapat dilakukan oleh pengguna terhadap sistem dalam bentuk *Activity Diagram. Activity Diagram* menggambarkan *workflow* (aliran kerja) atau aktivitas dari sebuah sistem atau proses bisnis. *Activity diagram* aplikasi *mobile* museum memiliki alur proses seperti digambarkan pada Gambar 5.

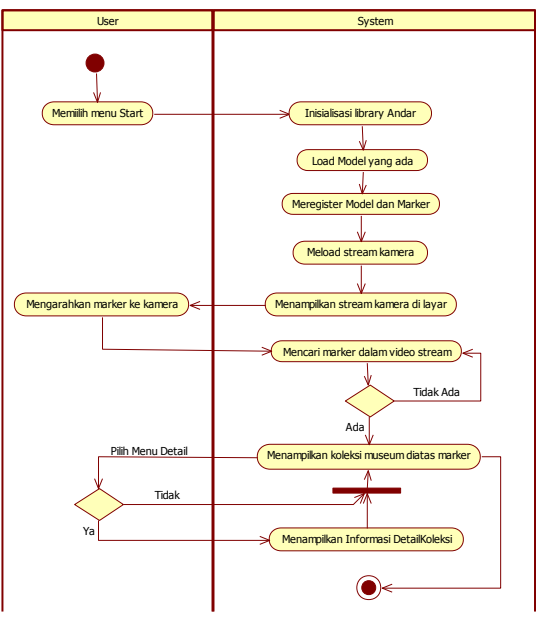

Gambar 5. *Activity Diagram* Aplikasi

Pada Gambar 5 digambarkan bahwa pada saat *user* memilih menu *"Start"*, *system* akan membuka menu *"Start"* dan mulai menginisialisai *library* AndAR. Selanjutnya sistem akan me*load* semua model 3D yang ada dan mulai meregisterkan model dan *marker*. Jika semua sudah diregisterkan, sistem akan me*load* video *stream* dari *kamera* dan akan menampilkan video *stream* dari kamera dilayar *mobile device*.

Selanjutnya *user* mengarahkan kamera *smartphone* ke*marker*. Selanjutnya sistem mulai menganalisa setiap *frame* dari video *stream* yang ditangkap kamera untuk mencari *marker*. Jika *marker* ditemukan, maka sistem akan menampilkan model 3D koleksi museum yang sesuai diatas *marker*. Jika sistem tidak menemukan *marker*, maka sistem akan terus menganalisa setiap *frame* yang ditangkap kamera sampai *user* menghentikannya. Jika *user* memilih menu "detail", maka sistem akan menampilkan informasi detail dari koleksi yang ditampilkan.

Setelah dilakukan perancangan sisten kemudian dilanjutkan pada tahan implementasi sistem. Tahap implementasi pengembangan perangkat lunak merupakan proses pengubahan spesifikasi sistem menjadi sistem yang dapat dijalankan. Tahap ini merupakan lanjutan dari proses perancangan, yaitu proses pemrograman perangkat lunak sesuai dengan spesifikasi dan desain sistem.

Pembuatan model 3D koleksi museum dilakukan dengan menggunakan *software* Blender versi 2.61. dan melalui tahap *motion capture, modeling, texturing,* dan *rendering. File* obj yang sudah dibuat diletakkan di folder *assets* pada *project* android. Model 3D koleksi museum yang dibuat ada 5 buah. Diantaranya Kursi Singgasana Raja, Keris Buritkang, Guci Susun Tiga, Meriam, dan Prasasti Yupa, lihat Gambar 6.

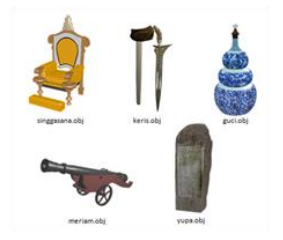

Gambar 6. Model 3D yang Digunakan Pada Aplikasi

Agar model 3D koleksi museum dapat dikenali dan ditampilkan pada layar, maka diperlukan sebuah *marker* yang digunakan sebagai penanda untuk memudahkan dalam proses pengolahan citra.

Setiap model 3D memiliki *marker* yang berbeda satu dengan yang lainnya. Pembuatan *marker* ini menggunakan program grafis Adobe Photoshop. *Marker* yang digunakan berbentuk persegi dengan *border* hitam dan *template image* didalamnya. Pada aplikasi *mobile* AR museum, dibuat 5 buah *marker* berbeda untuk 5 model 3D koleksi museum. *Marker*-*marker* yang digunakan pada aplikasi dapat dilihat pada Gambar 7.

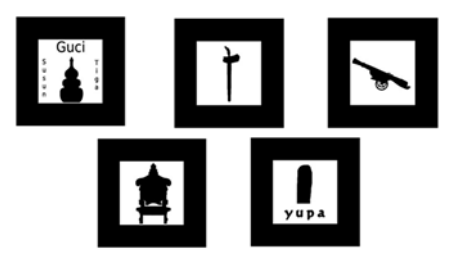

Gambar 7. *Marker* yang Digunakan Aplikasi

Agar marker-marker yang sudah dibuat dapat dikenali oleh aplikasi, maka marker harus di-*generate* terlebih dahulu untuk menghasilkan *pattern marker* dengan format berkestensi 'pat'. ARToolKit sudah menyediakan *tool* untuk men-*generate marker*, baik secara *offline* maupun secara *online*. Penulis menggenerate marker secara *online* yaitu dengan membuka aplikasi *marker generator* yang ada pada link [http://flash.tarotaro.org/ar/MGO2.html.](http://flash.tarotaro.org/ar/MGO2.html)

Langkah yang dilakukan untuk men*generate marker* yaitu menyiapkan *file* jpg dari *marker* yang dibuat. Setelah itu masuk keaplikasi *marker generator online* dan pilih *Mode Select* - *Load marker image*. Kemudian *browse* lokasi *marker image* yang sudah dibuat. Lalu *Set Marker Segment*, disini penulis memilih 16x16 (16 kolom, 16 baris). Ketika garis merah sudah mengelilingi *marker*, berarti marker yang telah dibuat telah memenuhi syarat sebagai *marker* AR yaitu berbentuk persegi dengan border tebal dan memiliki gambar didalamnya. Langkah selanjutnya, klik tombol *Get Pattern* untuk menyimpan marker. Saat jendela *preview marker* sudah tampil artinya marker sudah diset menjadi segmen 16x16. Kemudian klik *save current*, dan ketikkan nama *marker* yang akan disimpan. Proses meng*generate marker* dapat dilihat pada gambar 4.19. Kemudian *file* (\*.pat) yang sudah dibuat diletakkan di folder *assets* pada *project* android.

Agar program AR dapat dijalankan pada android, harus ditambahkan dahulu *library* pendukung AR pada *project* android. Menambahkan *library* pendukung AR dilakukan dengan cara meng*copy file*-*file* pendukung AR seperti *library* AndAR.jar, AndAR\_doc.zip, folder armeabi, dan folder armeabi-v7a ke folder "libs" pada *project* android. Selanjutnya mulailah dibuat *classclass* yang akan mengimplementasikan *class* pada *library* AndAR untuk mulai membuat aplikasi AR.

Gambar 8 menampilkan halaman utama tempat melakukan pemilihan untuk beberapa fungsi aplikasi. Terdapat tiga tombol menu, yaitu tombol *"Help"*, tombol *"Start"*, dan tombol *"About"*. Untuk mulai menggunakan aplikasi maka *user* memilih tombol "*Start*". Tombol *"About"* akan menampilkan informasi tentang pembuat aplikasi dan

informasi tentang Museum Mulawarman. Tombol *"Help"* berisi petunjuk penggunaan aplikasi.

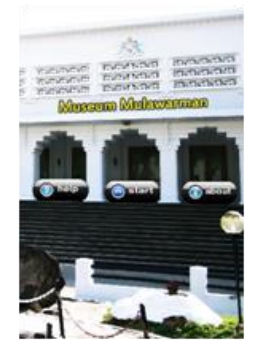

Gambar 8. Menu Utama

Saat *user* memilih menu *Start*, akan tampil berupa *video stream* kamera yang siap digunakan untuk mendeteksi *marker*. Saat *user* menekan tombol menu pada *mobile device,* maka akan terdapat pilihan menu Detail yang berisi informasi detail dari model 3D koleksi yang tampil di layar.

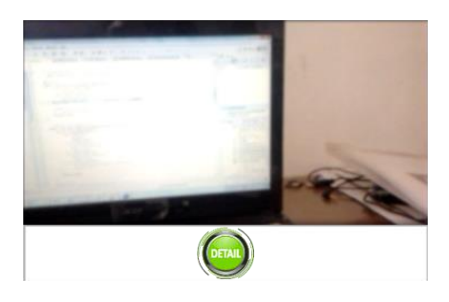

Gambar 9. Antarmuka Menu Start

Menu *Help* berupa sebuah *webview* yang berisi tentang cara penggunaan aplikasi dan petunjuk untuk memperoleh informasi mengenai museum Mulawarman. Tampilan antarmuka Menu *About* sama dengan tampilan menu *help*. Yaitu berupa sebuah *webview* yang berisi tentang informasi pembuat aplikasi dan informasi mengenai Museum Mulawarman.

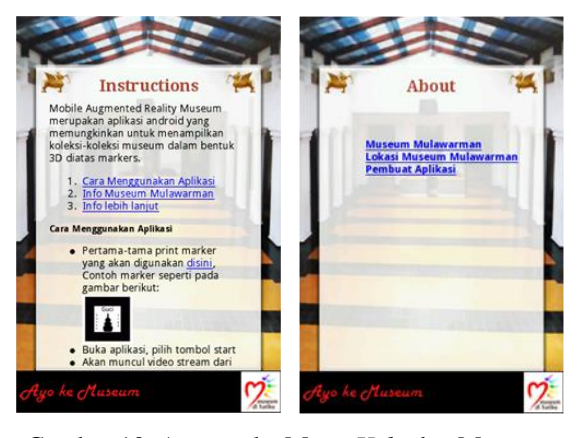

Gambar 10. Antarmuka Menu *Help* dan Menu *About*

Tampilan menu Detail berupa sebuah *dialog box* yang berisi tentang informasi detail dari objek atau model 3D yang tampil dilayar. Untuk menutup *dialog box*, *user* harus menekan tombol *back* pada *mobile device*.

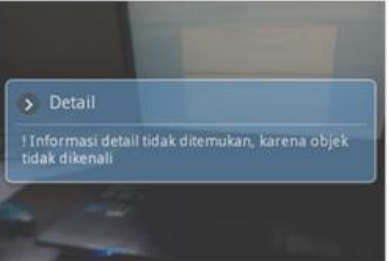

Gambar 11. Antarmuka Menu Detail

Tahap terakhir adalah melakukan pengujian. Pengujian dilakukan pada fungsionalitas aplikasi terutama dalam mendeteksi *marker* dan dalam menampilkan informasi detail yang sesuai.

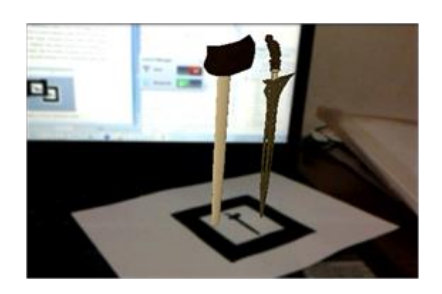

Gambar 12. Tampilan Saat Aplikasi Mengenali *Marker*

Pada saat menu detail dipilih, maka aplikasi akan menampilkan informasi mengenai model 3D koleksi yang sedang ditampilkan.

Berdasarkan hasil pengujian, dapat disimpulkan bahwa aplikasi dapat berjalan

dengan baik. Aplikasi juga dapat mengenali *marker* dan menampilkan model 3D yang sesuai dengan *marker* yang terdeteksi. Aplikasi juga dapat menampilkan informasi detail yang sesuai dengan model 3D yang tampil.

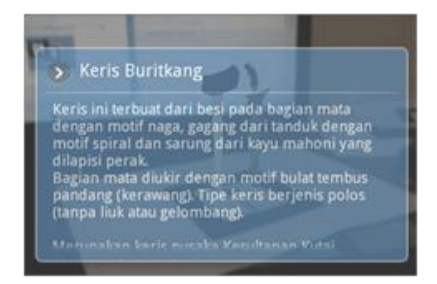

Gambar 13. Tampilan Saat Menu Detail Dipilih

Pengujian juga dilakukan menggunakan *marker* dengan menggunakan warna selain warna hitam. Berdasarkan hasil pengujian, aplikasi dapat menampilkan model 3D dengan baik pada *marker* yang berwarna. Hal ini berarti penggunaan warna pada *marker* tidak berpengaruh dalam pendeteksian *marker*.

Selanjutnya dilakukan pengujian terhadap posisi *marker*. Pengujian terhadap posisi *marker* (tingkat kemiringan dengan kamera) bertujuan untuk mengetahui pengaruh posisi *marker* terhadap kemampuan aplikasi dalam mendeteksi *marker*. Hasil pengujian dapat dilihat pada Tabel 1.

Tabel 1. Pengujian Fungsi Deteksi terhadap Posisi *Marker*

| Kemiringan   | <b>Hasil</b>                                                                          |
|--------------|---------------------------------------------------------------------------------------|
| ∩º           | Berhasil                                                                              |
| $45^{\circ}$ | Berhasil                                                                              |
| $70^{\circ}$ | <b>Berhasil</b>                                                                       |
| $80^{\circ}$ | Berhasil, tetapi model 3D yang<br>ditampilkan terkadang tidak<br>sesuai dengan marker |
|              | Gagal                                                                                 |

Berdasarkan hasil pengujian pada Tabel 1, posisi (sudut kemiringan) *marker* terhadap kamera mempengaruhi dalam proses pendeteksian *marker*. dimana, semakin besar sudut *marker* terhadap kamera, maka kemampuan kamera dalam mendeteksi pola *marker* semakin berkurang.

Pengujian ini bertujuan untuk mengetahui pengaruh jarak kamera-*marker* terhadap kemampuan aplikasi dalam mendeteksi *marker*. Pada pengujian ini, posisi

marker berada pada kemiringan 0°, 45°, 70°, dan 80° terhadap kamera. Hasil pengujian dapat dilihat pada Tabel 2.

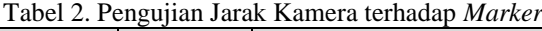

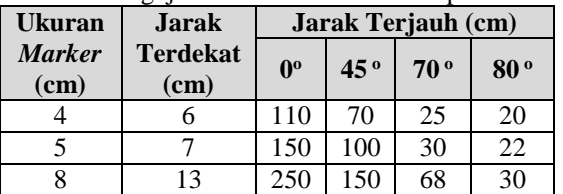

Berdasarkan hasil pengujian pada Tabel 2, dapat disimpulkan bahwa semakin besar ukuran *marker* dan semakin kecil sudut kemiringan *marker* terhadap kamera, maka semakin jauh juga jarak maksimum yang dapat diterima aplikasi dalam mendeteksi *marker*.

Tahap pengujian yang terakhir adalah pengujian terhadap cahaya. Pengujian terhadap cahaya bertujuan untuk mengetahui pengaruh cahaya terhadap proses pendeteksian *marker*. Parameter dan hasil pengujian dapat dilihat pada Tabel 3.

Tabel 3. Pengaruh Cahaya terhadap Pendeteksian *Marker*

|  | <b>Jenis Lampu</b> | <b>Hasil</b>    |
|--|--------------------|-----------------|
|  | 8 watt             | <b>Berhasil</b> |
|  | 14 watt            | <b>Berhasil</b> |
|  | 18 watt            | Gagal           |

Berdasarkan hasil pengujian pada Tabel 3, dapat diketahui bahwa cahaya sangat berpengaruh dalam proses pendeteksian *marker*, dimana saat penulis menggunakan lampu 18 watt, aplikasi tidak dapat mendeteksi *marker*. Terkadang aplikasi dapat mendeteksi *marker*, tetapi hasil pendeteksiannya tidak tepat karena model 3D yang ditampilkan ada dua.

# **III. SIMPULAN**

Dari hasil penelitian yang telah dilakukan, dapat disimpulkan bahwa sistem *Augmented Reality* dapat berjalan dengan baik pada perangkat *mobile* berbasis Android. Berdasarkan hasil pengujian dengan menggunakan *marker* berwarna menunjukkan bahwa aplikasi masih dapat mendeteksi *marker* dengan baik walaupun *marker* menggunakan warna selain warna hitam. Berdasarkan hasil pengujian deteksi *marker* terhadap jarak kamera, dapat disimpulkan

bahwa ukuran *marker* berpengaruh terhadap jarak maksimum (jarak terjauh) pendeteksian *marker* yang dapat dilakukan aplikasi. Semakin besar ukuran *marker*, maka semakin jauh juga jarak maksimum yang dapat diterima aplikasi dalam mendeteksi *marker* . Berdasarkan hasil pengujian terhadap posisi (sudut kemiringan) *marker* terhadap kamera, dapat disimpulkan bahwa jarak sudut kemiringan *marker* terhadap kamera yang dapat dideteksi *marker* adalah antara sudut 0° - 80° dari kamera. Serta berdasarkan hasil pengujian deteksi *marker* terhadap cahaya, dapat disimpulkan bahwa cahaya sangat berpengaruh dalam proses pendeteksian *marker*. Aplikasi tidak dapat mendeteksi *marker* jika dalam kondisi cahaya yang terlalu

# **IV. DAFTAR PUSTAKA**

terang.

- [1] Dinas Kebudayaan dan Pariwisata, UPTD Museum Negeri Provinsi Kalimantan Timur. *Buku Panduan Museum Mulawarman*. Tenggarong. 2012.
- [2] Domhan, T. *Augmented Reality on Android Smartphone*. Study Work, des Studiengangs Informations technik an der Dualen Hochschule Baden -Württemberg Stuttgart. 2010.
- [3] Gorbala, B.T. *Aplikasi Augmented Reality untuk Katalog Penjualan Rumah*. Skripsi Teknik Elektro Bidang Studi Teknik Komputer dan Telematika, Institut Teknologi Sepuluh Nopember Surabaya. 2010.
- [4] International Council of Museums. *ICOM Statutes*. Vienna: ICOM . 2007.
- [5] Jacko, Julie A. and Andrew Sears. *Handbook of Research on Ubiquitous Computing Technology for Real Time Enterprises* . Boca Raton: CRC Press. 2003.
- [6] Kato, H., Billinghurst, M. & Poupyrev, I. *ARToolKit version 2.33: A software library for Augmented Reality Applications*. Human Interface Technology Laboratory, University of Washington. 2000.
- [7] Nalwan, A. *Pemrograman Animasi dan Game Profesional*. Jakarta: Elex Media Komputindo . 1998.
- [8] Susanto, S.H. *Mudah Membuat Aplikasi Android*. Yogyakarta: Penerbit Andi. 2011.